# **Einbau- und Bedienungsanleitung**

für DLMS Zusatzanzeigen ab Software-Version 1.0

# DLMS - Digital Level Management System Digitales Pegel-Regelungs-System

# **Zusatzanzeigen**

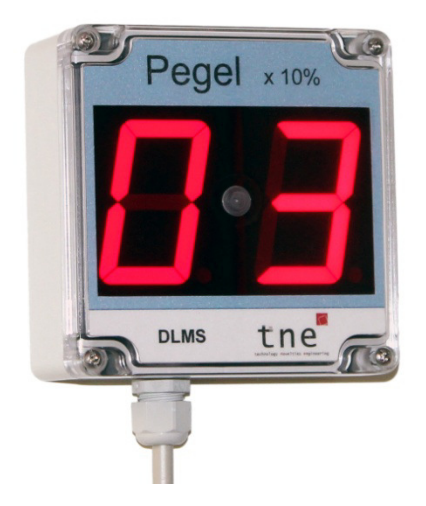

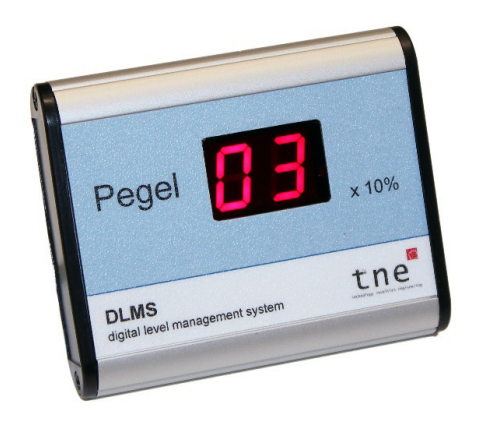

Version "groß" Version "kompakt"

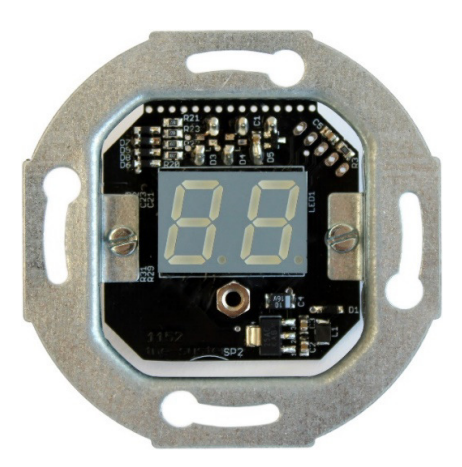

Version "Schalterdose"

# **INFORMATION**

Sehr geehrte Kundin, sehr geehrter Kunde, wir freuen uns, dass Sie sich für unser Produkt entschieden haben.

Bitte nehmen Sie sich ein paar Minuten Zeit um die Bedienungsanleitung zu studieren – sie führt durch den Installationsprozess und beantwortet die häufigsten Fragen.

Wir wünschen Ihnen viel Freude mit Ihrem DLMS-System!

Wir sind stets an der Verbesserung unserer Produkte interessiert und freuen uns auf Ihr Feedback. Was ist gut, was können wir besser machen? Bitte kontaktieren Sie uns:

**tne-systeme UG** (haftungsbeschränkt) Wehrleshalde 38 D-73434 Aalen Tel: +49 7361 9806027

email: info@tne-systeme.de web: www.tne-systeme.de

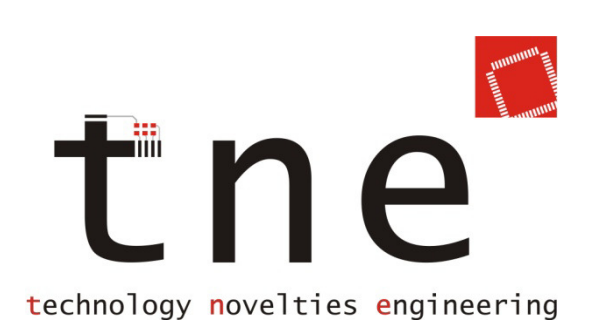

### **Inhaltsverzeichnis**

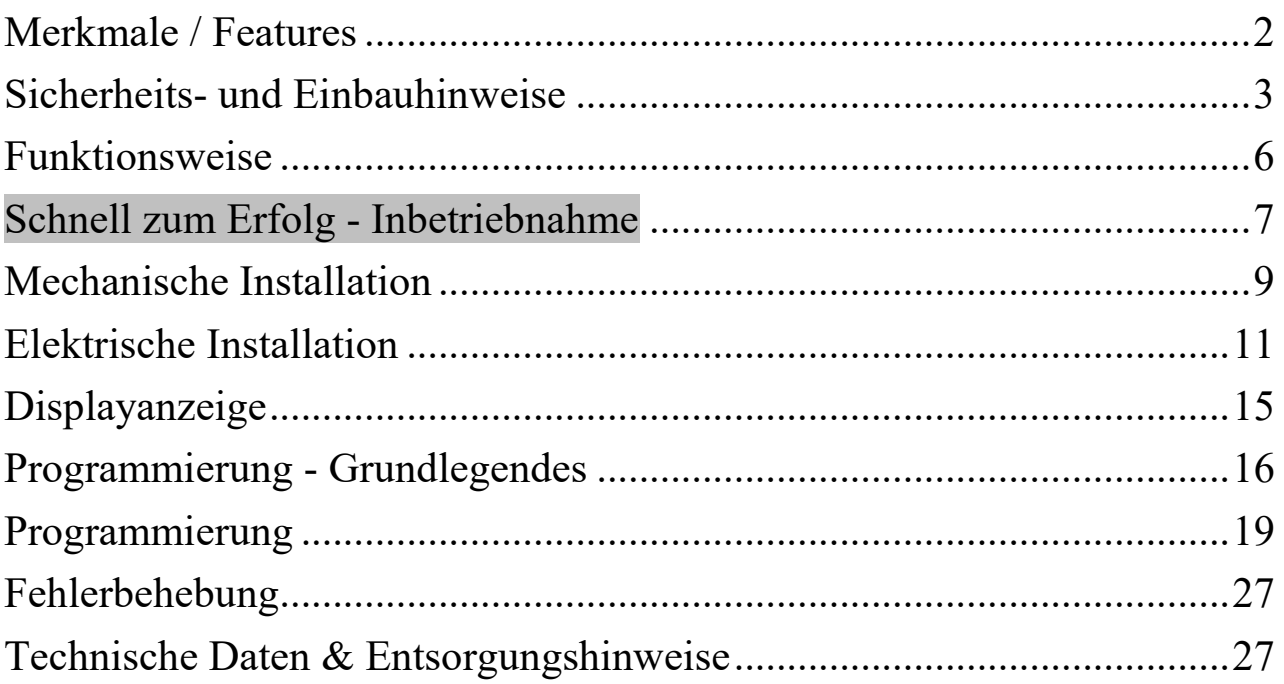

1) ausstattungsabhängig

Alle Markenzeichen sind Eigentum der betreffenden Hersteller.

### **Merkmale / Features**

#### **Allgemein**

- Mikrocontroller gesteuertes Gerät
- 2-stelliges, leuchtstarkes LED-Display
- Einfache Installation und Programmierung
- Hochwertige Gehäuse in Industriequalität
- Hergestellt in Deutschland
- 2 Jahre Garantie

### **Funktionen**

- Anzeige des Füllstandes in 10%-Schritten
- Anzeige des aktuellen Betriebszustandes (Pegel, Speisen, Fehler) abhängig von der Konfiguration am DLMS-Systemgerät
- Optischer Alarm zur Signalisierung von Störungen
- Akustischer Alarm zur Signalisierung von Störungen<sup>1)</sup>
- Displayhelligkeit in 5 Stufen einstellbar

### **Funktionsumfang der Zusatzanzeigen**

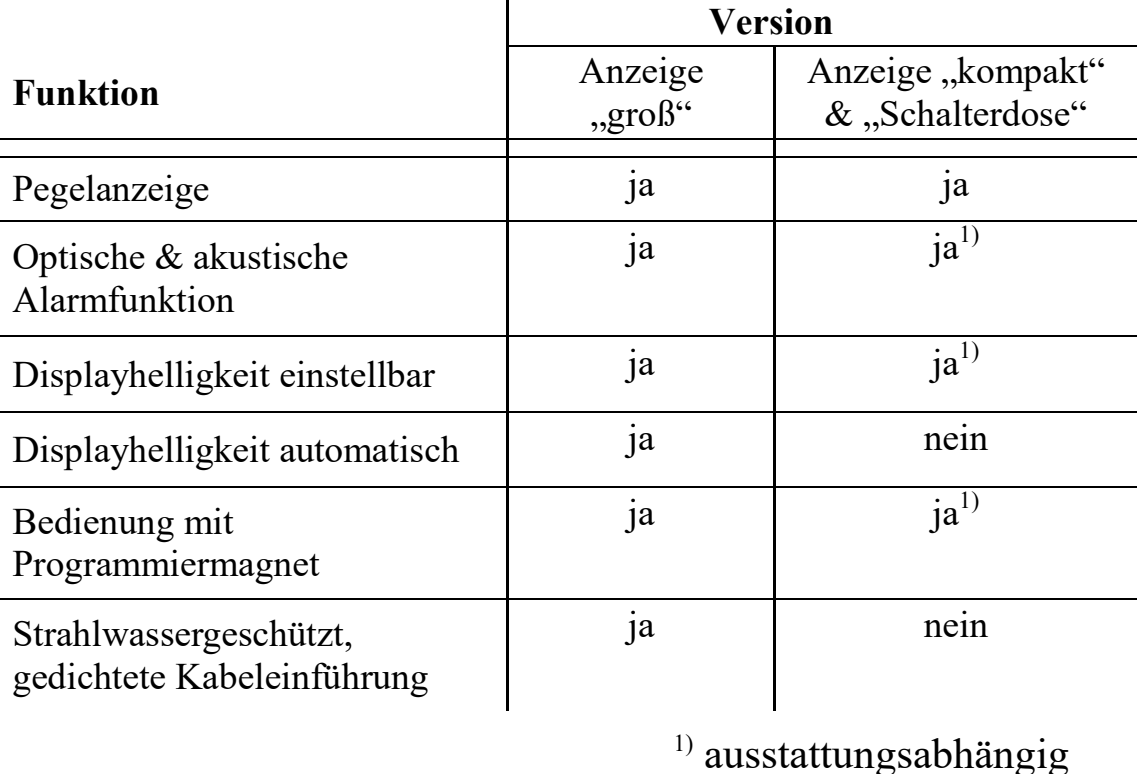

1) ausstattungsabhängig

Alle Markenzeichen sind Eigentum der betreffenden Hersteller.

# **Sicherheits- und Einbauhinweise**

#### **Bitte lesen Sie die Bedienungsanleitung insbesondere die folgenden Sicherheitshinweise vor Inbetriebnahme des Geräts sorgfältig durch um Gefahren an Mensch und Technik zu vermeiden.**

**!**

Diese Anleitung ist Bestandteil des Gerätes, bewahren Sie sie deshalb zum Nachschlagen auf und geben Sie sie mit dem Gerät weiter.

Eine korrekte Kabelverlegung bzw. Kabelverbindung ist Voraussetzung für eine dauerhafte und fehlerfreie Funktion des Geräts. Nicht fachgerechte Kabelverlegungen und Kabelverbindungen können zu Fehlfunktionen, Kabelbränden und Beschädigung der Bauteile führen.

Da das Produkt mit elektrischer Spannung in Berührung kommt, müssen die gültigen VDE-Vorschriften beachtet werden, insbesondere VDE 0100, VDE 0550/0551, VDE 0700, VDE 0711 und VDE 0860.

#### **Das Gerät ist zum Betrieb bis zu 30V DC konzipiert. Auf keinen Fall darf Netzspannung (230V AC) direkt an die Kontakte des Geräts angeschlossen werden!**

- Führen Sie Verkabelungsarbeiten in stromlosem Zustand durch: o trennen Sie das Gerät von der Versorgungsspannung ab
- Verlegen Sie Kabel so, dass sie nicht beschädigt werden können, d.h. nicht entlang von scharfen Kanten, heißen oder beweglichen Teilen.
- **Isolieren Sie nicht verwendete Kabel (mit Isolierband, Lüsterklemmen, o.ä.) um Kurzschlüsse und Beschädigung zu vermeiden.**
- Benutzen Sie zum Anschließen der Kabel geeignete Verbinder, stellen Sie sicher, dass ein guter Kontakt besteht und dass die leitenden Teile des Steckverbinders in gestecktem Zustand berührungssicher sind.
- Spannungsführende Kabel oder Leitungen, mit denen das Gerät verbunden ist, müssen stets auf Isolationsfehler oder Bruchstellen untersucht werden. Bei Feststellen eines Fehlers in der Zuleitung muss das Gerät unverzüglich außer Betrieb gesetzt werden bis die defekte Leitung ersetzt ist.
- **Um Störeinflüsse zu vermeiden verlegen Sie die Kabel, im Speziellen das Verbindungskabel zwischen DLMS-Systemgerät und Zusatzanzeige, möglichst fern von Störquellen (z.B. Zündgeräten, Motoren, Sendeanlagen)**
- Ziehen Sie gegebenenfalls fachkundige Hilfe hinzu.

Alle Markenzeichen sind Eigentum der betreffenden Hersteller.

### **BESTIMMUNGSGEMÄßER GEBRAUCH**

Die Zusatzanzeigen erweitern das DLMS-System um eine ortsunabhängige Anzeige des Pegelstandes des Wasserbehälters. Die Zusatzanzeigen sind zur Verwendung mit dem DLMS-System abgestimmt und dürfen nur wie in der Bedienungsanleitung beschrieben eingesetzt werden. Die Geräte sind für den Einsatz im Wohn- bzw. Gewerbebereich konzipiert.

Die maximal zulässige Entfernung zwischen den Zusatzanzeigen und dem DLMS-Systemgerät darf bis zu 100m betragen. (Leitungsquerschnitte sind dabei ausreichend zu dimensionieren).

Um einen zuverlässigen und gefahrlosen Betrieb sicherzustellen, sind die Sicherheitshinweise und Warnungen dieser Anleitung zu beachten. Ein anderer Einsatz als vorgegeben ist nicht zulässig.

### **GEFAHRENHINWEISE**

Bei Nichtbeachtung der Sicherheits- und Einbauhinweise können Brand oder andere Gefahren entstehen, es besteht die Gefahr eines elektrischen Schlages und Verbrennungen. Betreiben Sie das Gerät gemäß der vorgegeben Schutzart und vermeiden Sie den Einfluss von Feuchtigkeit, Staub sowie Sonnen- oder andere Wärmebestrahlung. Belasten Sie das Gerät nur bis zur angegebenen Leistungsgrenze. Eine Überlastung kann zur Zerstörung des Gerätes, zu einem Brand oder elektrischen Unfall führen. Öffnen Sie das Gerät nur zu Installationszwecken und stellen Sie zuvor die Spannungsfreiheit sicher. Das Gerät enthält keine durch den Anwender zu wartenden Teile. Beachten Sie beim Anschluss an die Geräteklemmen die hierfür zulässigen Leitungen und Leitungsquerschnitte.

In gewerblichen Einrichtungen sind die Unfallverhütungsvorschriften des Verbandes der gewerblichen Berufsgenossenschaften für elektrische Anlagen und Betriebsmittel zu beachten. In Schulen, Ausbildungseinrichtungen, Hobby- und Selbsthilfewerkstätten ist das Betreiben von Baugruppen durch geschultes Personal verantwortlich zu überwachen. Falls das Gerät repariert werden muss, dürfen nur Original-Ersatzteile verwendet werden. Die Verwendung abweichender Ersatzteile kann zu ernsthaften Sach- und Personenschäden führen!

1) ausstattungsabhängig

Alle Markenzeichen sind Eigentum der betreffenden Hersteller.

### **STÖRUNG**

Ist anzunehmen, dass ein gefahrloser Betrieb nicht mehr möglich ist, so ist das Gerät außer Betrieb zu setzen und gegen unbeabsichtigten Betrieb zu sichern. (dies ist z.B. der Fall bei sichtbaren Beschädigungen, wenn das Gerät nicht mehr funktionsfähig ist, wenn Teile des Gerätes lose oder locker sind oder wenn die Verbindungsleitungen sichtbare Schäden aufweisen.)

### **ALLGEMEIN**

Die Firma tne-systeme UG (haftungsbeschränkt) haftet nicht für Schäden und/oder Verluste jeglicher Art, die durch den Betrieb des DLMS-Systems und/oder der Zusatzanzeigen entstehen können. Dazu zählen auch z.B. Einzel- oder Folgeschäden, die daraus resultieren, dass trotz Pegeländerungen das DLMS-System Verbraucher- oder Alarmeinrichtungen nicht wie angegeben ansteuert und/oder die Zusatzanzeigen Pegelstände nicht korrekt anzeigen.

Zu Ihrer Sicherheit empfehlen wir regelmäßig die Anlage auf Ihre Funktion zu überprüfen. Einmal monatlich sollten die Sensoren zum Auslösen gebracht werden, z.B. durch Befüllen des Behälters. Die Funktion kann mit dem Menüpunkt Sensortest (siehe Bedienungsanleitung DLMS-Systemgerät) überprüft werden. Reinigen Sie bei Bedarf die Sensoren von Schmutz oder Ablagerungen.

### **Für Folgeschäden beim Einbau und Gebrauch des DLMS- Systems und der Zusatzanzeigen übernehmen wir keine Haftung.**

# **Funktionsweise**

Die Zusatzanzeigen erweitern das DLMS-System um eine zusätzliche Anzeige des Pegelstandes des Wasserbehälters an einem vom DLMS-Systemgerät entfernten Ort. Die Anzeigen erhalten die Pegelinformation in Form von digitalen Signalen vom BCD-Ausgang des DLMS-Systemgeräts und stellen den Pegel am Anzeigedisplay dar. Die Zusatzanzeigen können bis zu 100m vom DLMS-Systemgerät entfernt aufgestellt werden.

 $\Rightarrow$  Das DLMS-Systemgerät muss über den BCD-Ausgang verfügen, ansonsten können die Zusatzanzeigen nicht angeschlossen werden!

### **Darstellung des Pegels an den Zusatzanzeigen**

Die Pegelanzeige an den Zusatzanzeigen entspricht der Pegelanzeige am DLMS-Systemgerät. Fehlermeldungen des DLMS-Systemgeräts werden jedoch nicht weiter detailliert, der Fehlercode kann direkt am DLMS-Systemgerät abgelesen werden.

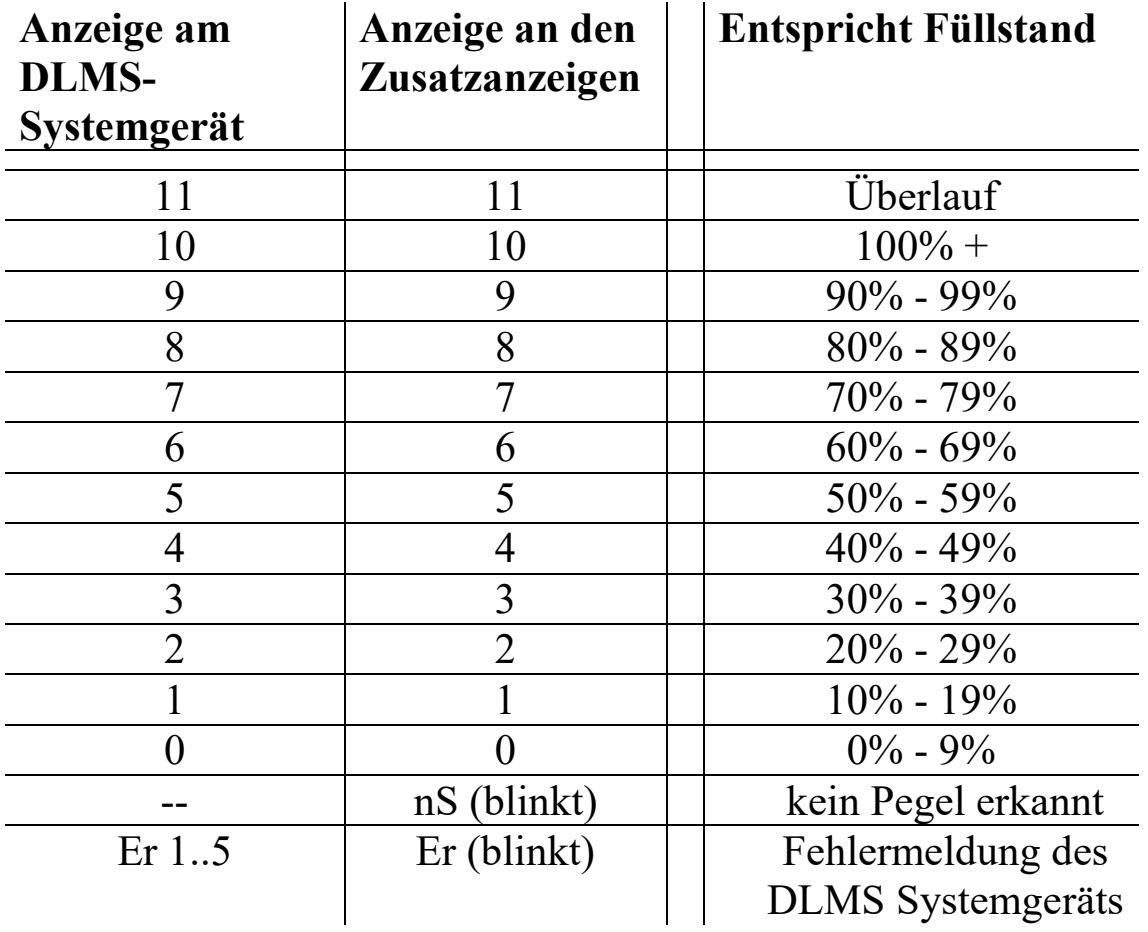

1) ausstattungsabhängig

Alle Markenzeichen sind Eigentum der betreffenden Hersteller.

# **Schnell zum Erfolg - Inbetriebnahme**

Die Zusatzanzeigen verfügen über mehrere Einstellmöglichkeiten und Funktionen. Damit der Einbau und die Inbetriebnahme problemlos und schnell erfolgen können, gehen Sie bitte gemäß der folgenden Checkliste vor.

#### **Einbau**

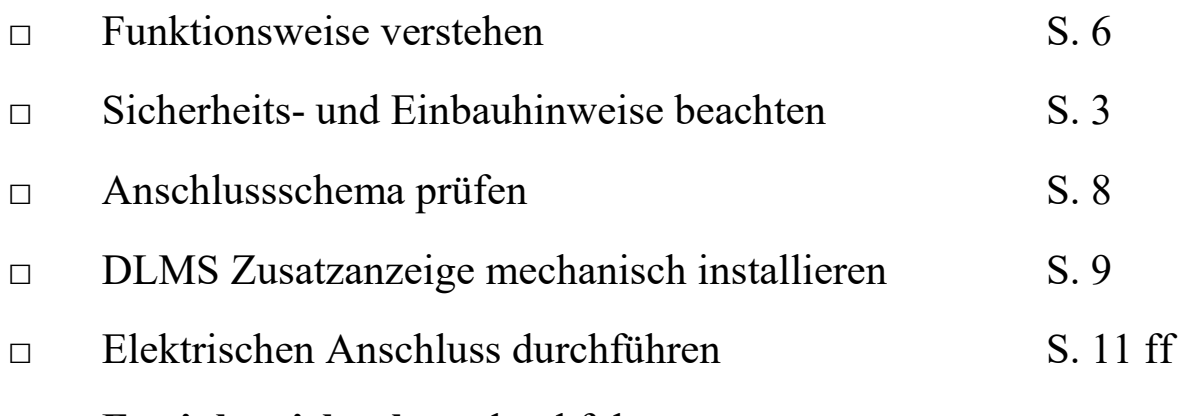

#### □ **Erstinbetriebnahme** durchführen:

- Sicherstellen, dass alle Verkabelungen korrekt durchgeführt und die Sicherheits- und Einbauhinweise eingehalten wurden
- Spannungsversorgung der Zusatzanzeige herstellen
- Plausibilität des angezeigten Pegelstandes prüfen; Hierzu den Pegelstand an der Zusatzanzeige mit dem Pegelstand am DLMS-Systemgerät vergleichen. Bei Fehlanzeige Verdrahtung und Einstellung des BCD-Eingangs prüfen (Menü, bo", S.25).

### **Anwenden und Einstellen**

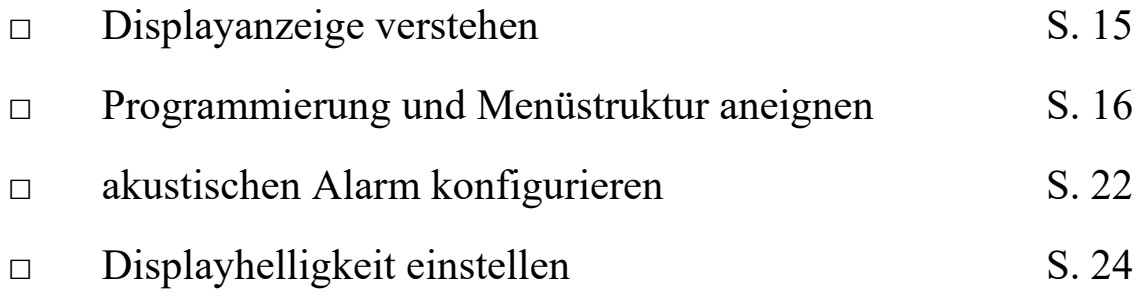

1) ausstattungsabhängig

Alle Markenzeichen sind Eigentum der betreffenden Hersteller.

### **Integration in das DLMS-System**

- Zusatzanzeige im Gesamtaufbau
	- (hier mit Verwendung der Nachspeisefunktion und Unterbrechung der Spannungszufuhr der Behälterpumpe (Trockenlaufschutz))

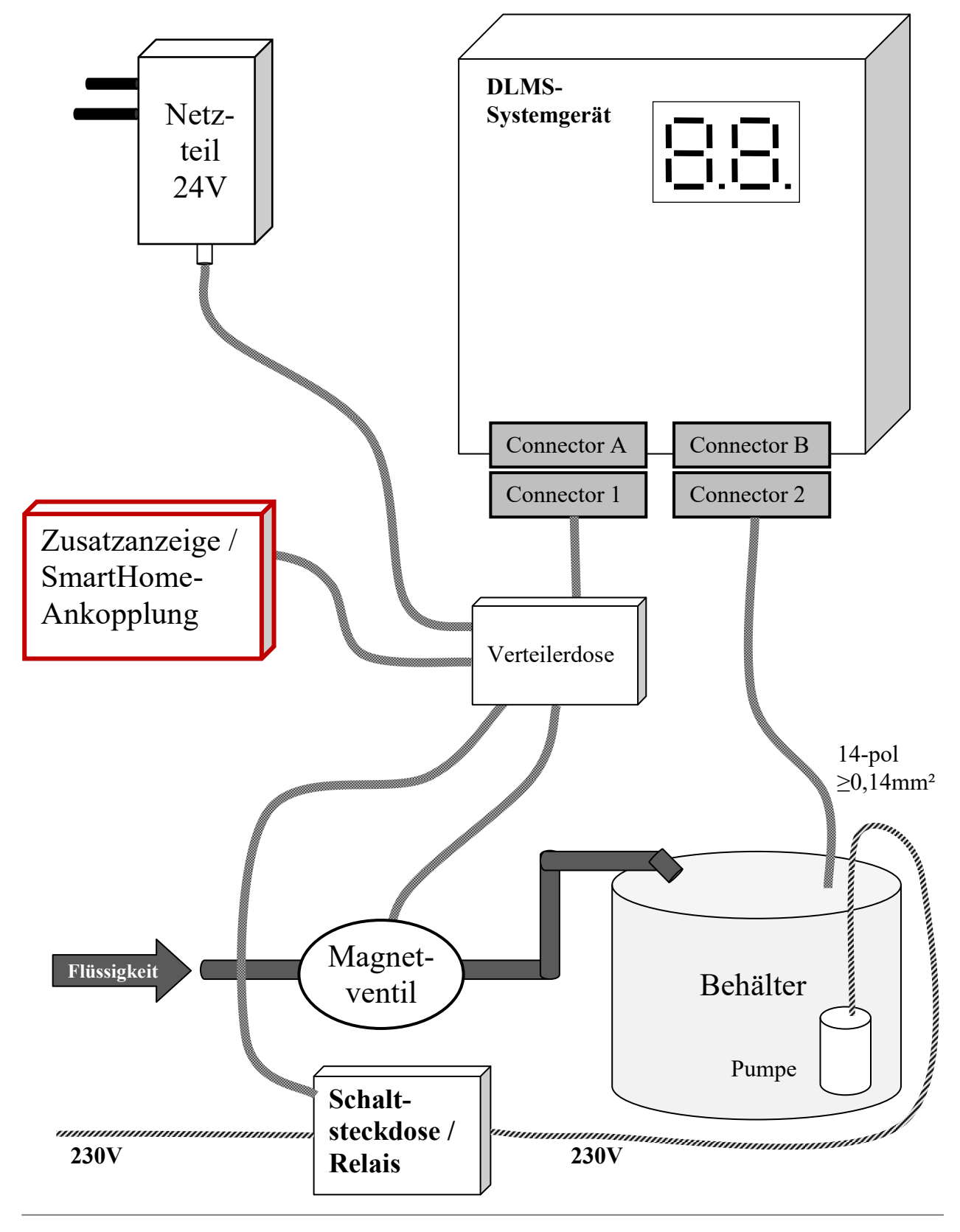

1) ausstattungsabhängig

# **Mechanische Installation**

Folgende Punkte sind bei der Installation der Zusatzanzeigen zu beachten:

- Version "Anzeige groß"
	- o auf stabilem Untergrund (z.B. Wand) installieren
	- o an vibrationsgeschützter Stelle installieren
	- o Position so wählen, dass die Anzeige gut ablesbar und eine Bedienung mit Programmiermagnet möglich ist (siehe S.16)
	- o Frontdeckel zur Zugänglichkeit der Montagebohrungen entfernen und das Gerät mit 4 Schrauben befestigen (Bild 1)
	- o Frontdeckel wieder aufschrauben
	- o Elektrischen Anschluss durchführen

### • **Version "Anzeige kompakt"**

- o auf stabilem Untergrund (z.B. Wand) installieren
- o an trockener und vibrationsgeschützter Stelle installieren
- o Position so wählen, dass die Anzeige gut ablesbar und eine Bedienung mit Programmiermagnet möglich ist (siehe S.16)
- o Elektrischen Anschluss durchführen
- o Gerät mithilfe der zwei Aufhängebohrungen an der Wand anbringen (Bild 2)

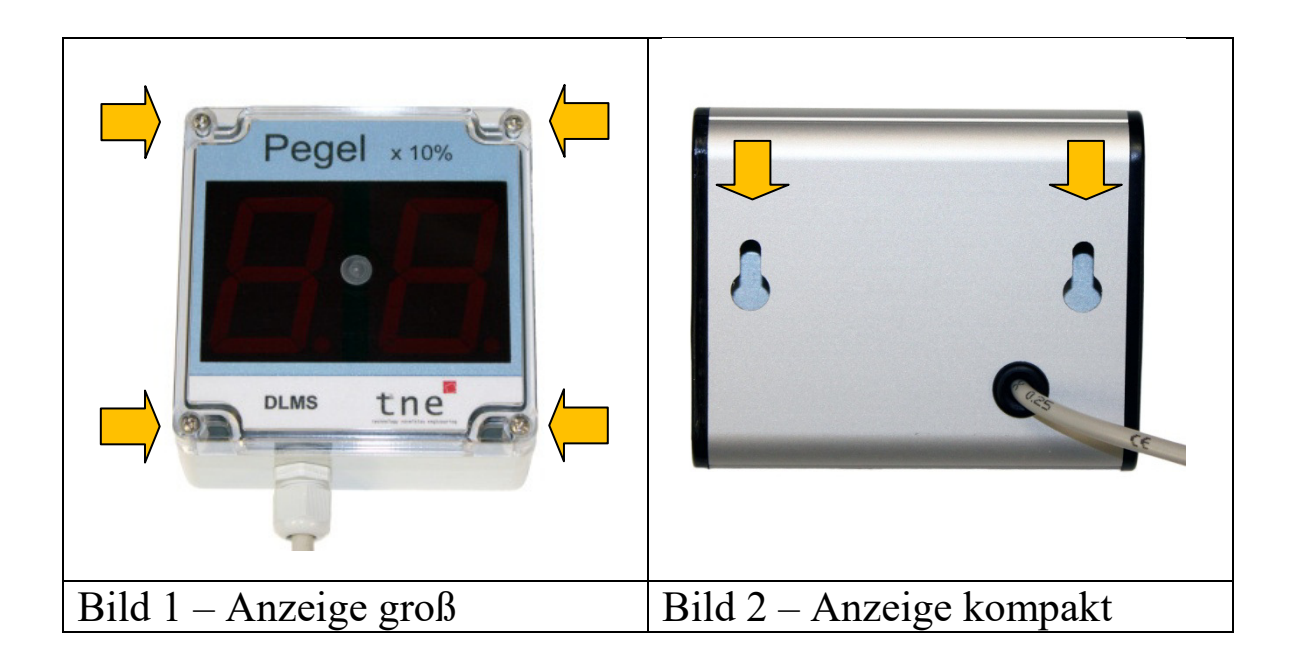

### • **Version "Anzeige Schalterdose"**

### **VORSICHT**

Die "Anzeige Schalterdose" besteht aus einer Leiterplatte, die empfindlich gegen elektrostatische Entladungen und metallische Gegenstände ist.

Bitte führen Sie folgende Sicherheitsmaßnahmen durch:

- Berühren Sie vor Entnahme der Anzeige "Schalterdose" aus der Verpackung ein elektrisch geerdetes Teil (z.B. Heizkörper, Schutzleiterkontakt in der Steckdose)
- Stellen Sie sicher, dass keine leitfähigen metallischen Teile (unisolierte Kabel, Späne) mit der Leiterplatte im eingebauten Zustand in Berührung kommen können
- Gehen Sie bei der Installation vorsichtig vor, um ein unbeabsichtiges Zerstören der Leiterplatte zu vermeiden (z.B. durch Abrutschen mit Schraubendreher)

### **Installation**

- o an trockener und vibrationsgeschützter Stelle installieren
- o Position so wählen, dass die Anzeige gut ablesbar und eine Bedienung mit Programmiermagnet möglich ist (siehe S.16)
- o Elektrischen Anschluss durchführen
- o Zusatzanzeige in geeigneter Hohlwanddose mithilfe der zwei mitgelieferten Schrauben installieren (Bild 3)
- o Rote Plexiglasfilterscheibe in TAE-Schalterabdeckung einpassen (Bild 4)
- o Schalterabdeckung aufsetzen und festschrauben

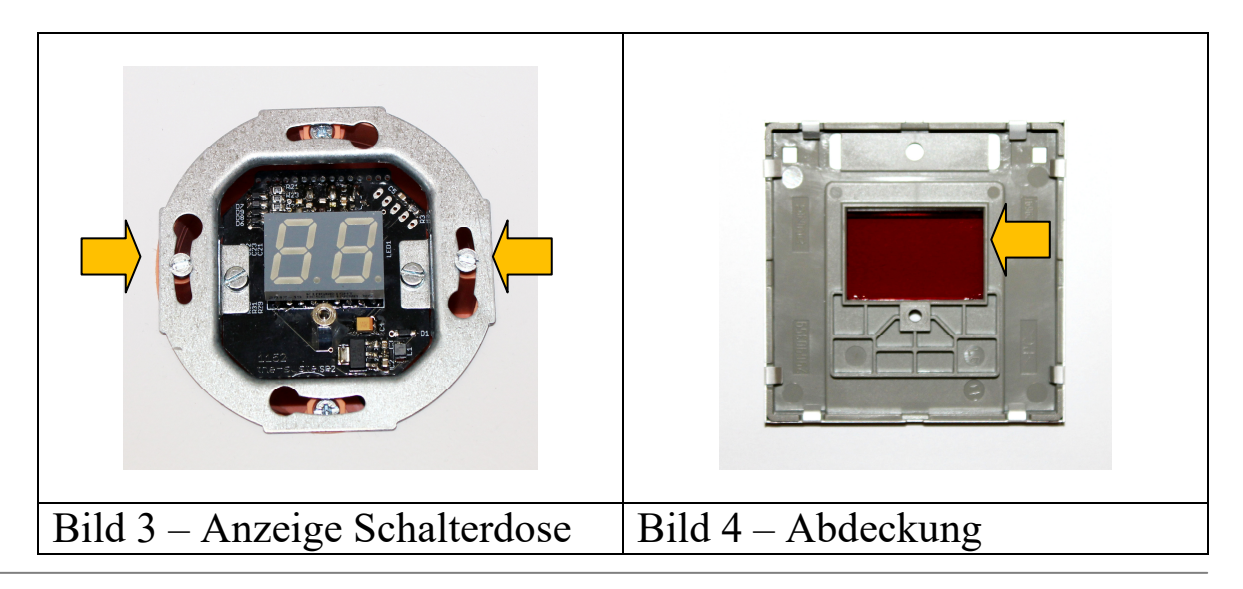

<sup>1)</sup> ausstattungsabhängig

# **Elektrische Installation**

Die Zusatzanzeigen werden mit einer mindestens 6-adrigen Leitung an das DLMS-Systemgerät angeschlossen (Querschnitt mind. 0,14mm²). Beachten Sie hierzu das nachfolgende Verkabelungsschema, die zulässige Spannungsversorgung und Leitungslänge (siehe technische Daten S.27).

### **Anschluss der Zusatzanzeige an DLMS-System**

- Jumper im DLMS-Systemgerät gesteckt lassen
- Verbindung 1) herstellen bei Verwendung derselben 24V Versorgung für Zusatzanzeige/HomeBus und DLMS-Systemgerät
- Verbindung 2) herstellen bei separater 12..30V- Versorgung für Zusatzanzeige/HomeBus

### **Tipp**

- Weitere Infos zum BCD-Ausgang und die interne Beschaltung finden Sie in der Bedienungsanleitung des DLMS-Systemgeräts
- Der BCD-Eingang kann per Software invertiert werden (siehe Menüpunkt, bo", S.25)

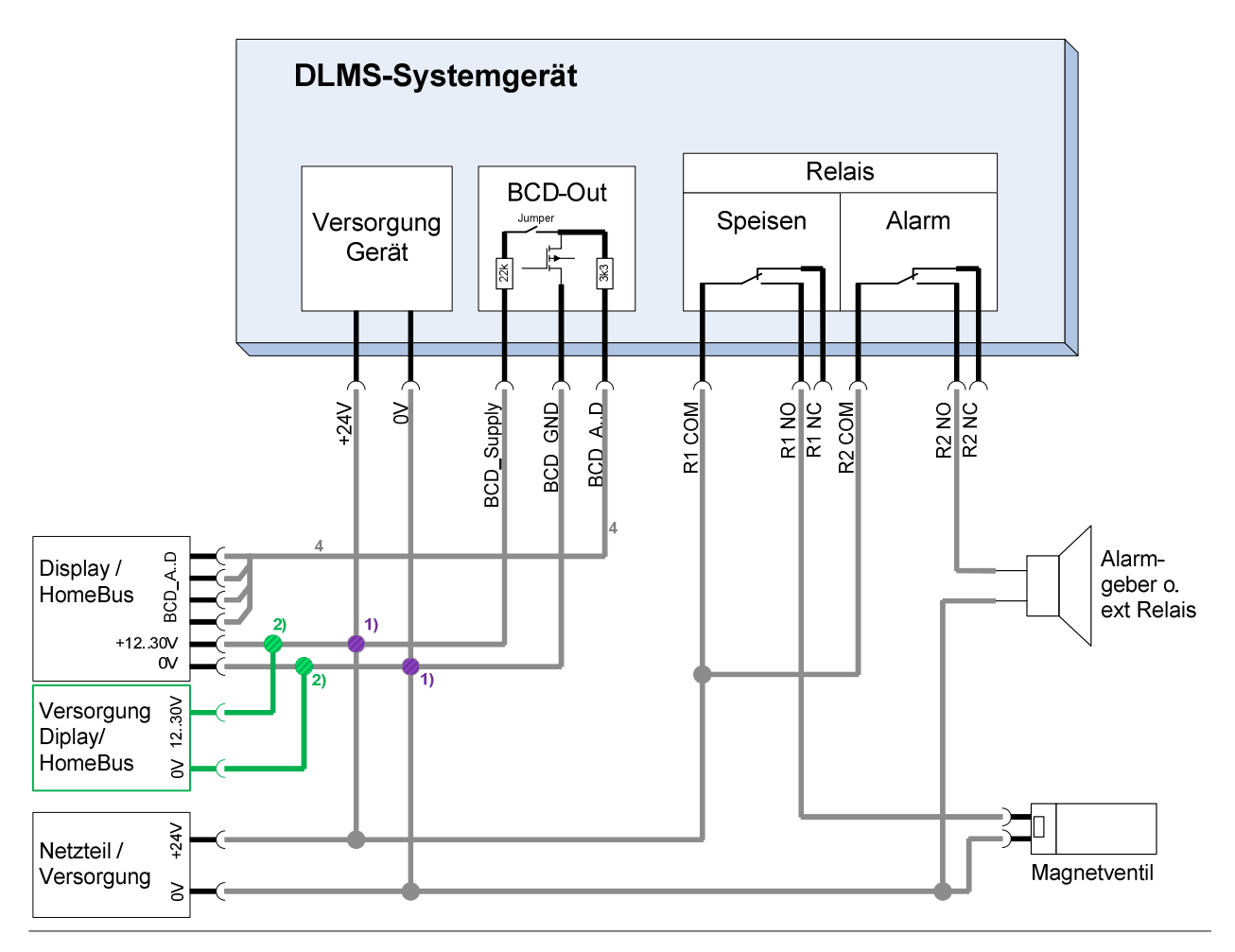

<sup>1)</sup> ausstattungsabhängig

Alle Markenzeichen sind Eigentum der betreffenden Hersteller.

2018.2  $\odot$  tne-systeme UG (haftungsbeschränkt)  $\ddot{\text{A}}$ nderungen und Irrtum vorbehalten. **Seite 11** 

### **Elektrischer Anschluss exemplarisch an der Zusatzanzeige "Schalterdose"**

**1)** Anschlussklemme und Beschriftung auf der Leiterplatte beachten:

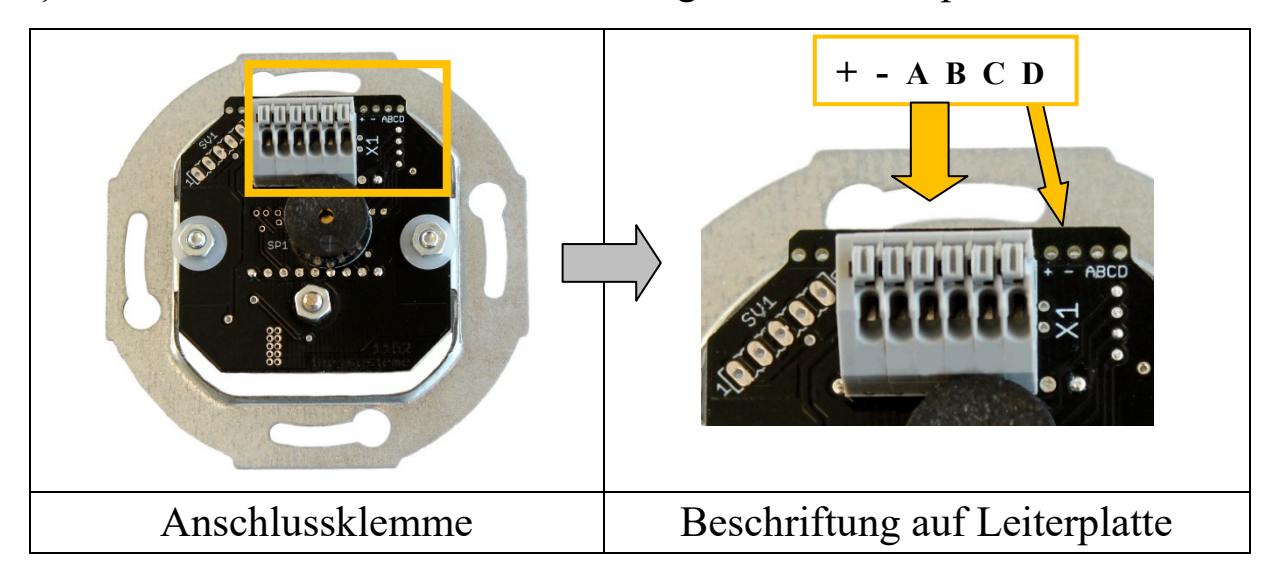

**2)** 6-adrige Leitung zum DLMS-Systemgerät anschließen

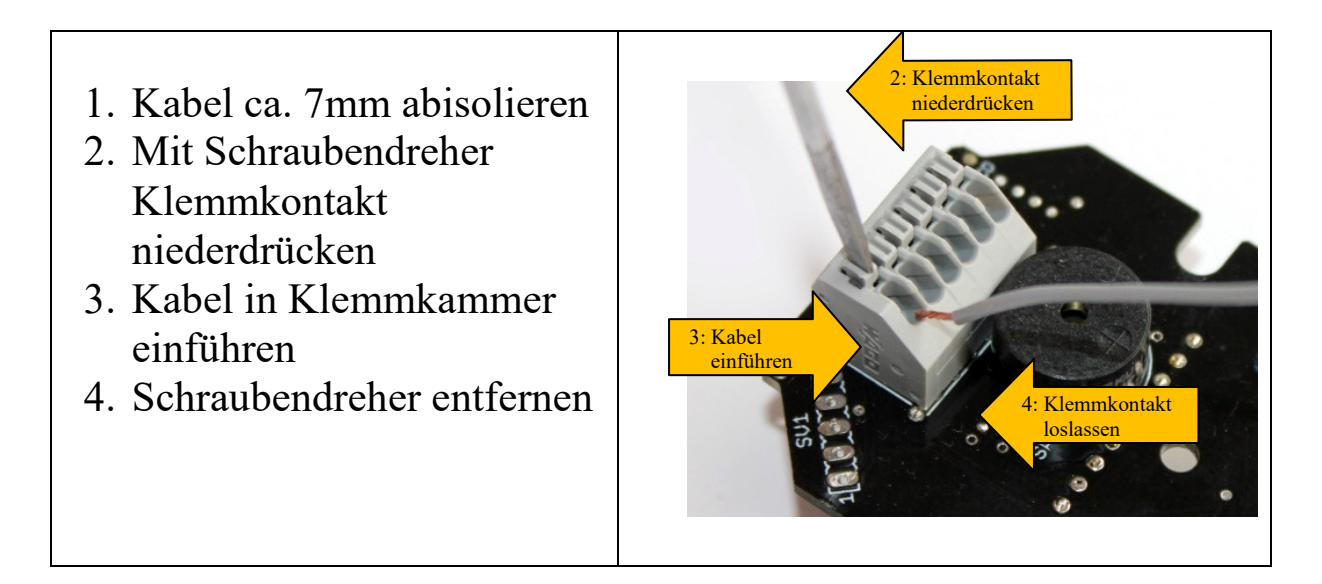

### **Elektrischer Anschluss der Zusatzanzeige "groß"**

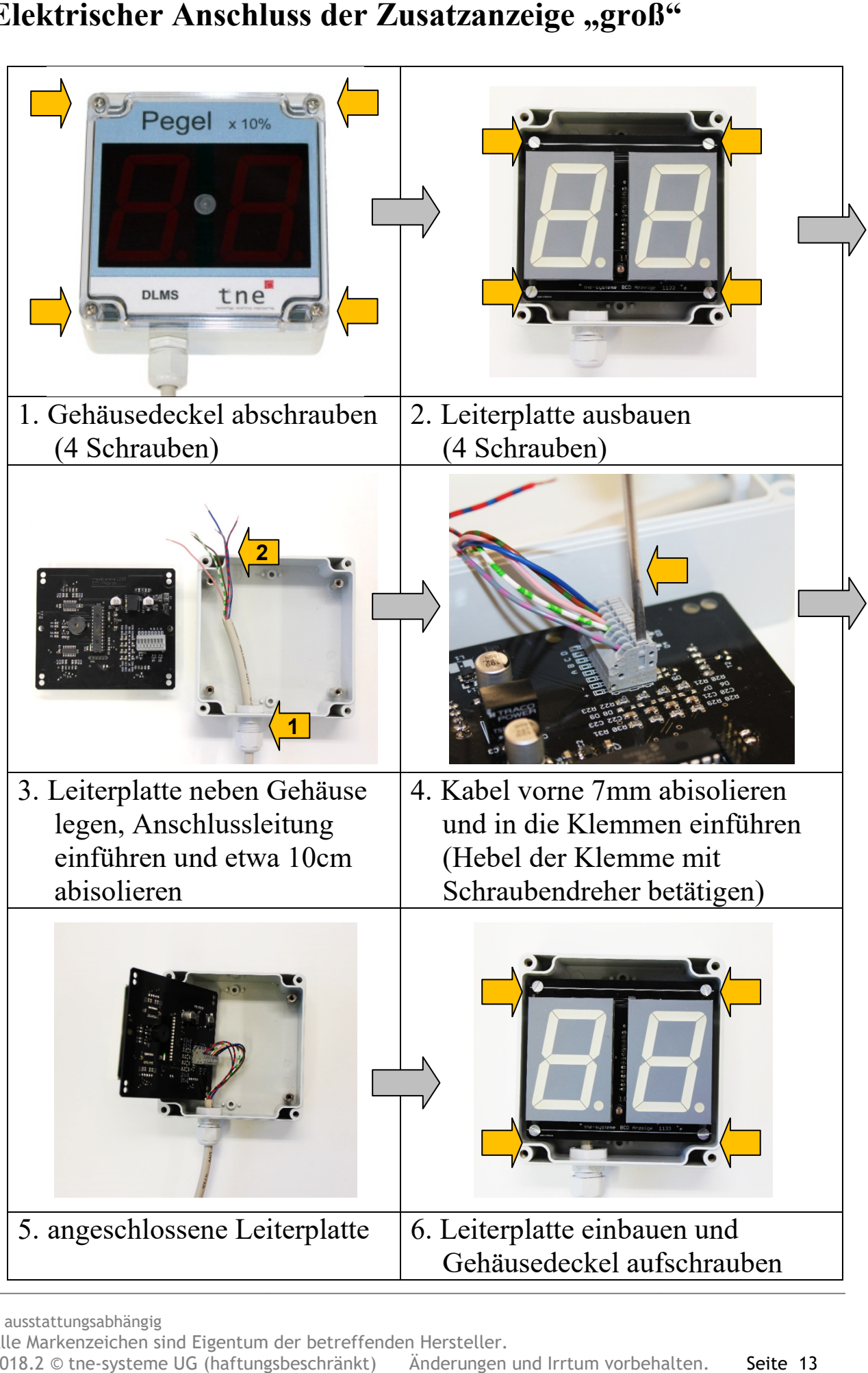

1) ausstattungsabhängig

Alle Markenzeichen sind Eigentum der betreffenden Hersteller.

### Elektrischer Anschluss der Zusatzanzeige "kompakt"

Die Zusatzanzeige "kompakt" wird mit fest angebrachter Anschlussleitung geliefert. Die Leitung kann nur durch eine autorisierte Werkstatt oder den Hersteller ersetzt werden.

Mithilfe von Kabelklemmen oder Lötverbindungen wird die Verbindung zum DLMS-Systemgerät hergestellt.

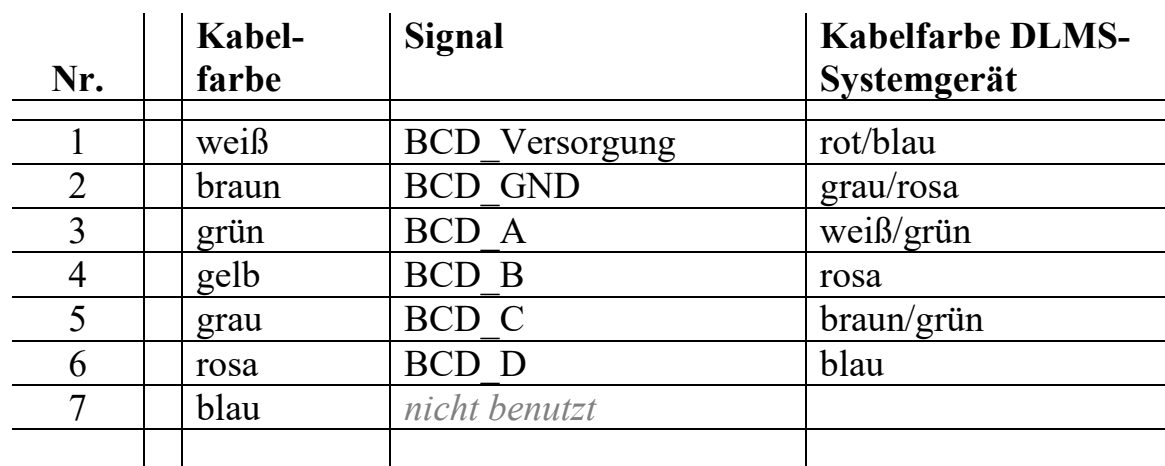

### **Kabelbelegung**

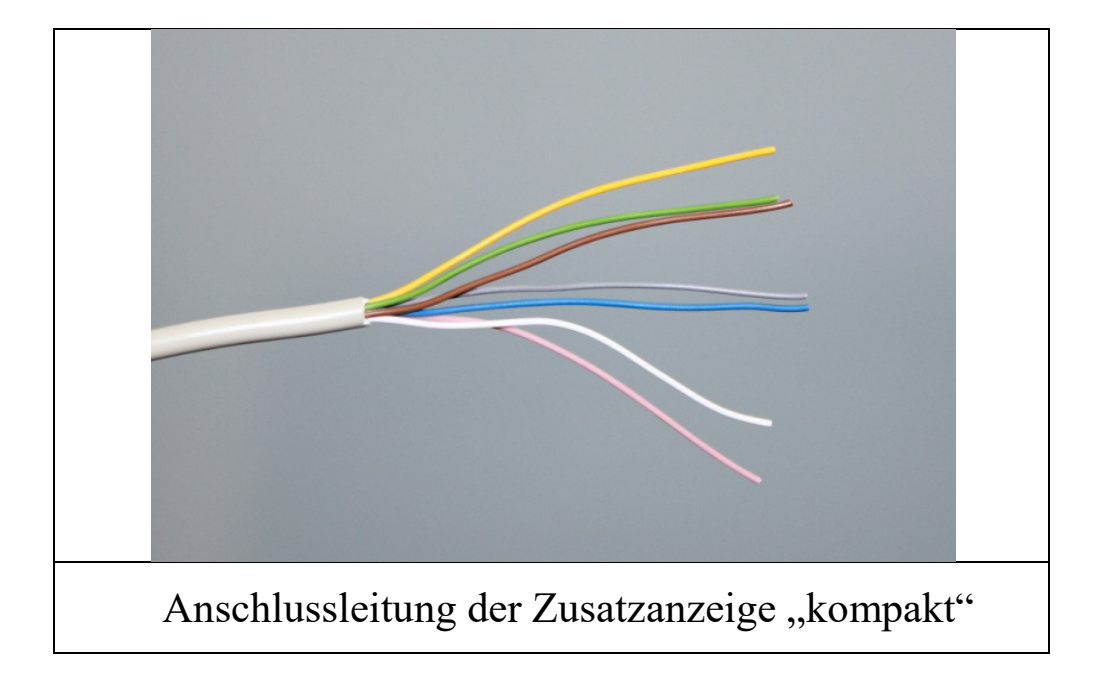

### **Displayanzeige**

### **Anzeige**

- o Anzeige des aktuellen Füllpegels
- o Anzeige von Störungen (blinkend)

### **Speisebetrieb**

o Anzeige des aktuellen Füllpegels im Wechsel mit dem Sollpegel, auf den gespeist wird (wenn am DLMS Systemgerät im Abschnitt "BCD-Ausgang" entsprechend konfiguriert)

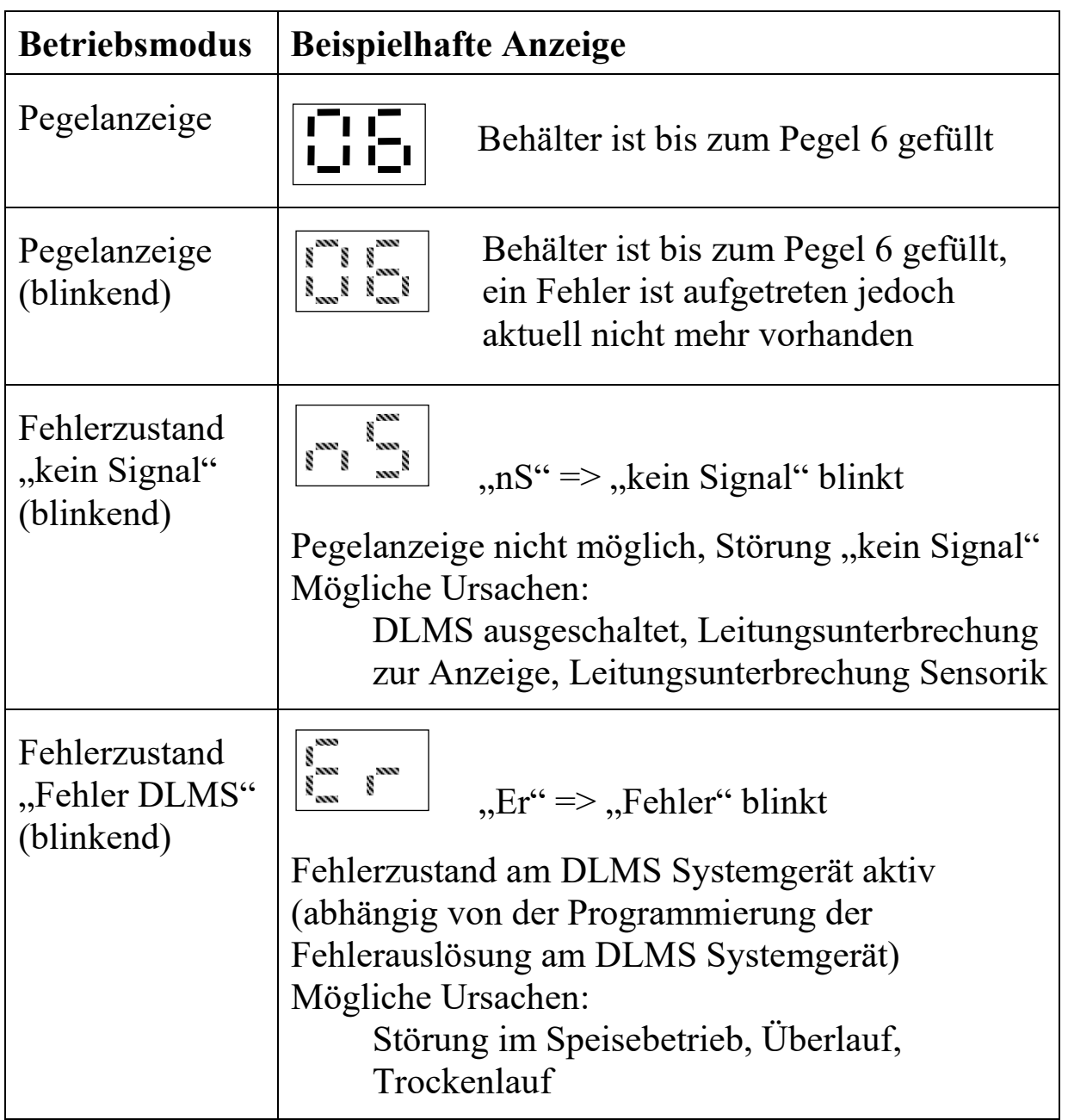

1) ausstattungsabhängig

Alle Markenzeichen sind Eigentum der betreffenden Hersteller.

### **Programmierung - Grundlegendes**

# **Allgemeines**

Die Bedienung der Zusatzanzeigen erfolgt mithilfe des mitgelieferten Programmiermagneten. In den Zusatzanzeigen befindet sich ein magnetfeldempfindliches Schaltelement, welches durch Annähern des roten Programmiermagneten ausgelöst werden kann.

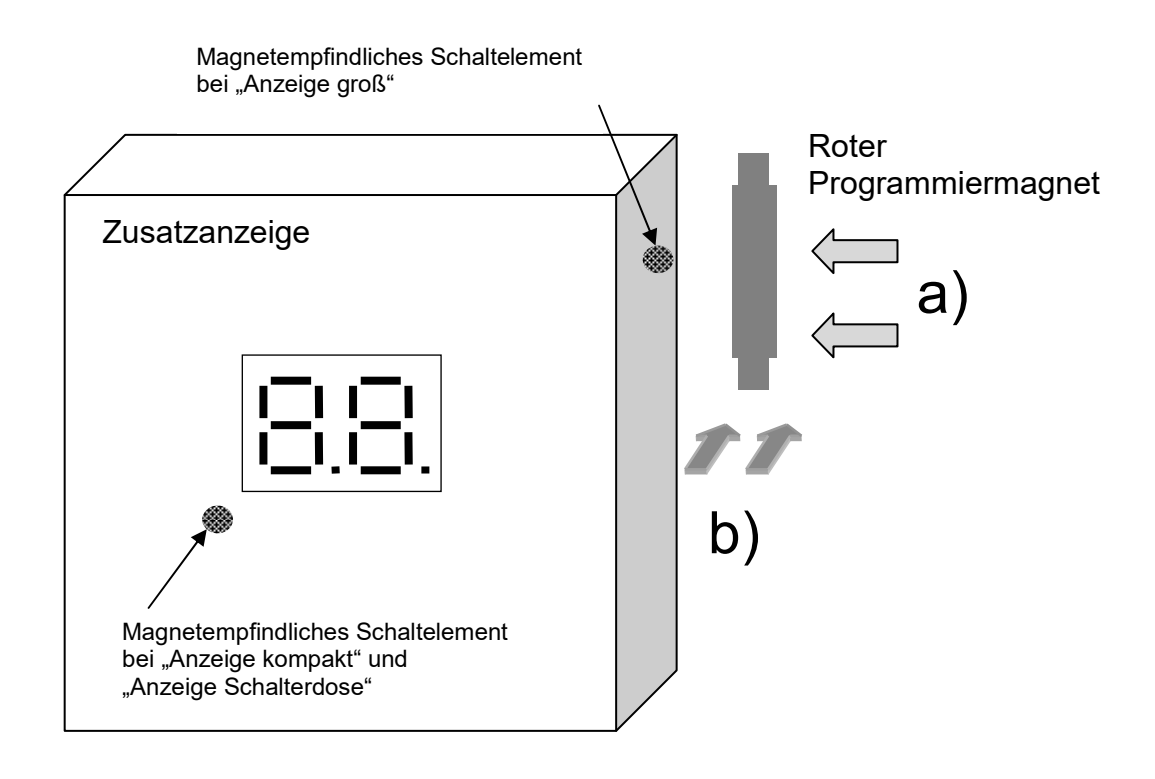

Bei Annähern des Magneten parallel zur **rechten Seite** der Zusatzanzeige "groß" (seitlich, Position a) ) oder von **vorne** (Position b) ) wird bei einem Abstand von weniger als 10 mm das Schaltelement ausgelöst. Danach Programmiermagnet wieder entfernen.

Bei den Zusatzanzeigen "kompakt" und "Schalterdose" befindet sich das magnetempfindliche Schaltelement im linken unteren Displaybereich.

Bei Magnetbetätigung zeigt das Display zur Bestätigung der Eingabe zusätzlich zum aktuellen Displayinhalt ... ".

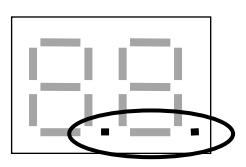

<sup>1)</sup> ausstattungsabhängig

Alle Markenzeichen sind Eigentum der betreffenden Hersteller.

# **Symbolik**

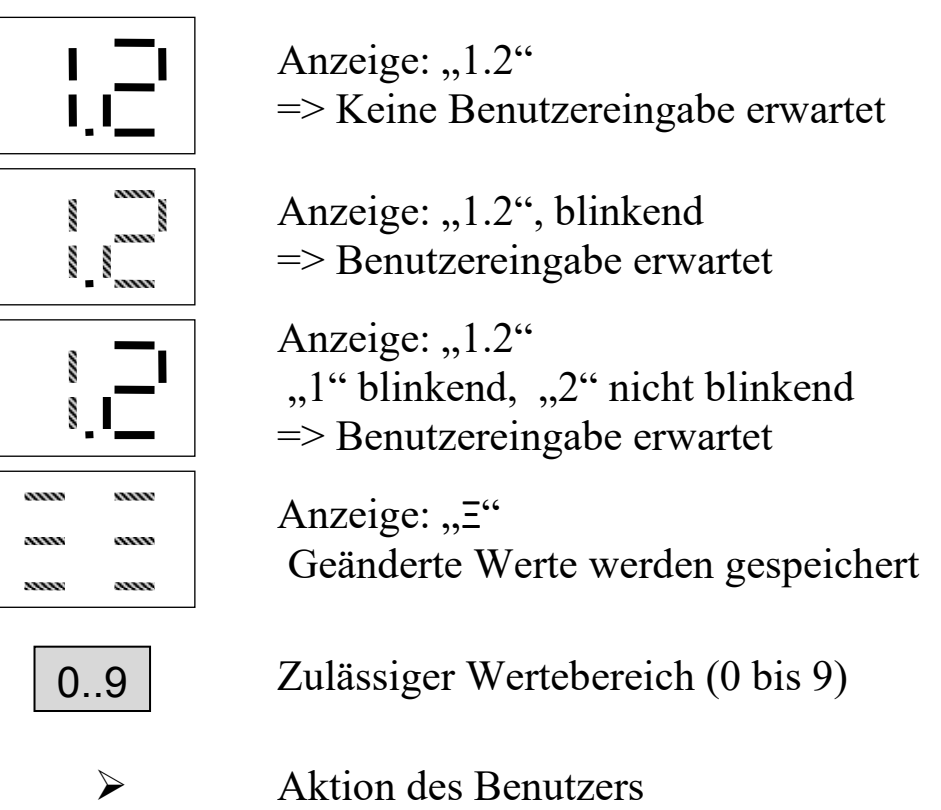

### **Menüstruktur**

Die Bedienung der Zusatzanzeigen erfolgt durch Auswahl der gewünschten Parameter mithilfe des Programmiermagneten.

Der Einstellvorgang eines Parameters läuft wie folgt ab:

- Anwahl des entsprechenden Menüs - Die einstellbaren Menüpunkte blinken nacheinander je 3sec
- Bestätigen des gewünschten Menüpunkts durch Annähern und Entfernen des Programmiermagneten
- Anzeige der aktuellen Werte des ausgewählten Parameters
- Auswahl der Werte durch den Benutzer - Einstellbare Werte des Parameters blinken nacheinander je 3sec
- Bestätigung des gewünschten Wertes durch Annähern und Entfernen des Programmiermagneten (evtl. mehrmals)
- Anzeige der neu eingestellten Werte
- Rückkehr in den normalen Betriebszustand (Pegelanzeige)

### **Anmerkungen**

- Die Anzeige kehrt in den normalen Betriebszustand (Pegelanzeige) zurück, wenn während der wechselnden Anzeige der einzelnen Menüpunkte keine Bestätigung mit dem Programmiermagnet erfolgt
- Erfolgt während der Änderung eines Wertes keine Bestätigung durch den Programmiermagnet, werden die vorherigen Werte beibehalten

1) ausstattungsabhängig

Alle Markenzeichen sind Eigentum der betreffenden Hersteller.

### **Programmierung**

# **STATUSMENÜ**

Das Statusmenü enthält häufig verwendete Anzeigen / Einstellungen.

Es umfasst die Menüpunkte

- **a**) **Alarm löschen** "cA"<sup>4</sup>) Löschen des Alarms
- **b) Konfiguration des akustischen Alarms** "bc"<sup>1)</sup> Einstellen des Verhaltens des integrierten Signalgebers
- c) **Displayhelligkeit** "db"<sup>1)</sup> Einstellen der Helligkeit des Displays
- **d**) **BCD-Eingang** "bo"<sup>1)</sup> Einstellen der Funktionalität des BCD-Eingangs

### **Werkseinstellungen der Parameter**

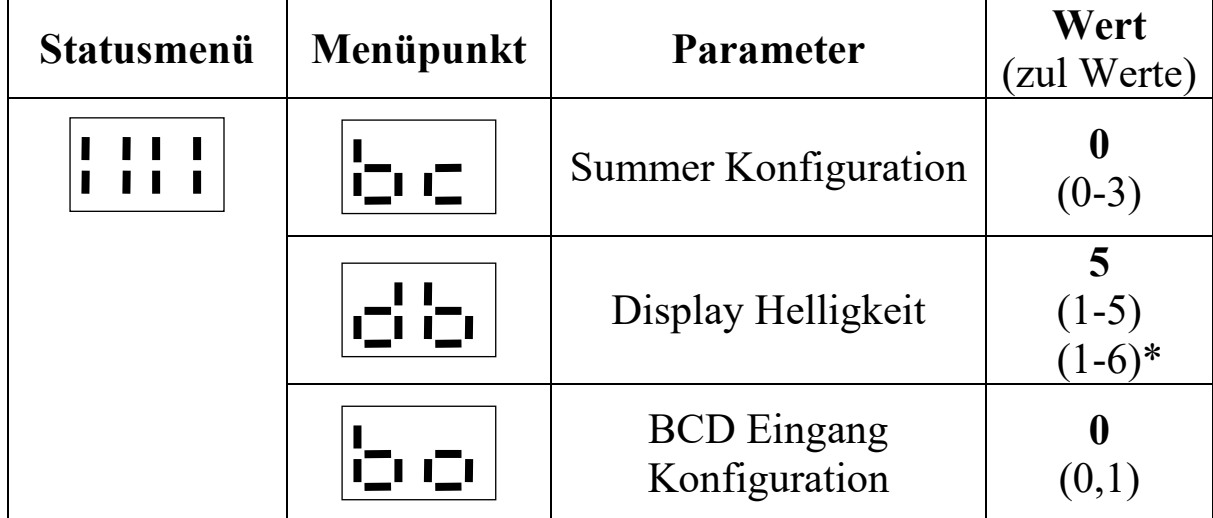

\*bei Anzeige "groß"

1) ausstattungsabhängig

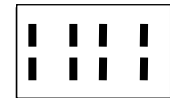

Alle Markenzeichen sind Eigentum der betreffenden Hersteller.

### **Übersicht Statusmenü**

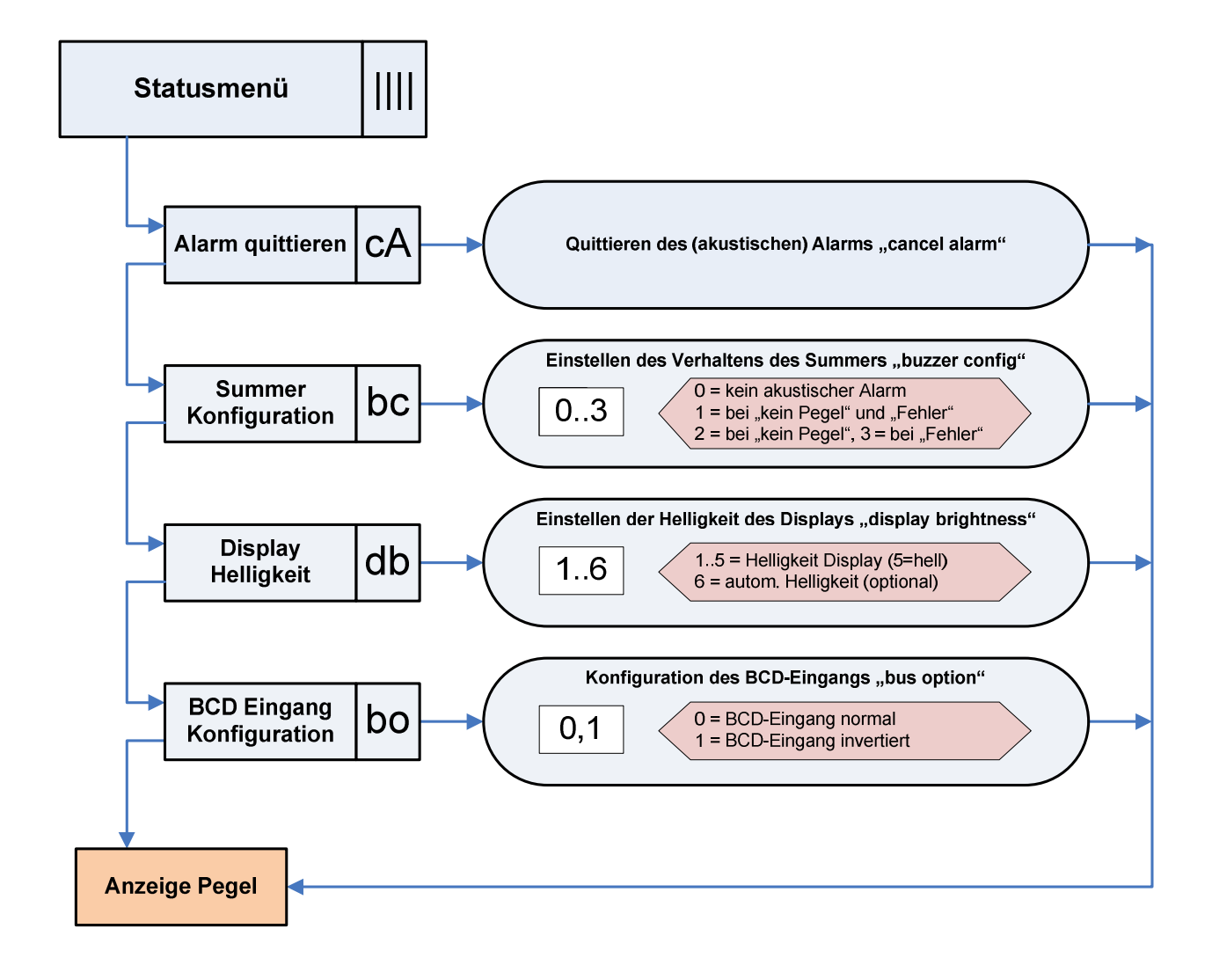

**a) Alarm löschen** 1)

Löschen des Alarms

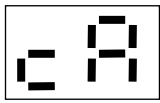

Optische und akustische Störungs- oder Alarmmeldungen können mithilfe dieses Menüpunktes gelöscht werden.

#### **Akustischer Alarm**

Der akustische Alarm wird bei Aufruf des Statusmenüs gelöscht, d.h. unmittelbar nach einer Magnetbetätigung wird der akustische Alarm abgebrochen.

### **WICHTIG:**

Um ein Wiederauslösen von Alarm- oder Störungsmeldungen zu verhindern darf die Ursache der Auslösung beim Löschen nicht mehr vorliegen. Deshalb vor Aufruf des Menüpunktes die Ursache der Alarm- oder Störungsmeldung beseiti verhindern darf die Ursache der Auslösung beim Löschen nicht mehr vorliegen. Deshalb vor Aufruf des Menüpunktes die Ursache der Alarm- oder Störungsmeldung beseitigen (z.B. Sensoren prüfen, Pegelstand korrigieren, Alarmpegel anpassen).

=> Siehe Störungsmeldungen und Fehlerbehebungen des DLMS Systemgeräts

Löschen von Alarm- und Störungsmeldungen

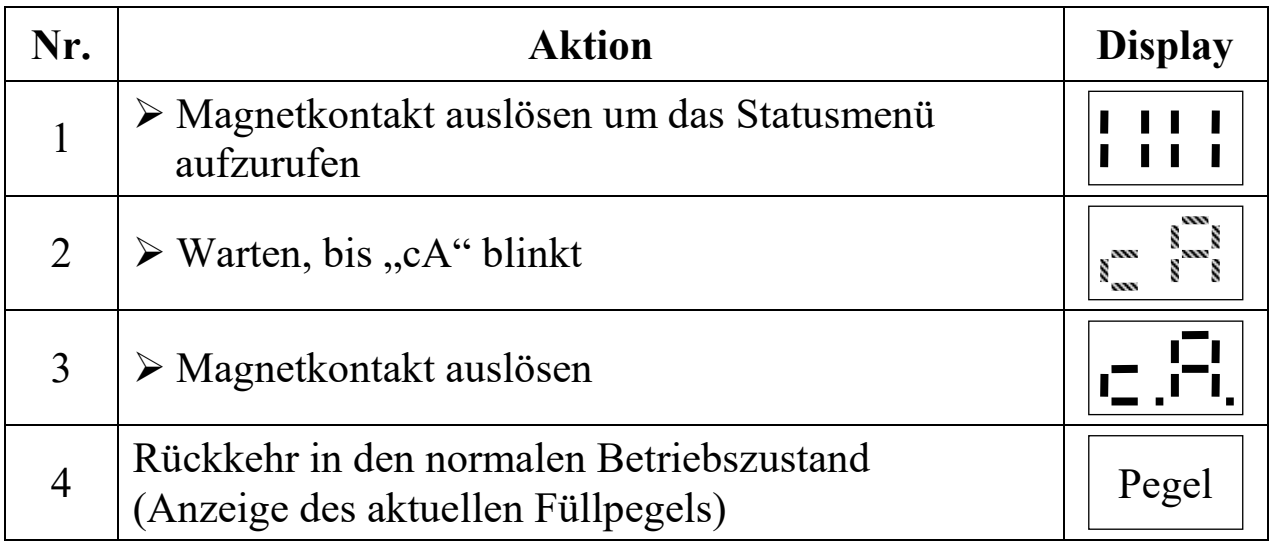

1) ausstattungsabhängig

Alle Markenzeichen sind Eigentum der betreffenden Hersteller.

2018.2  $\odot$  tne-systeme UG (haftungsbeschränkt)  $\ddot{\text{A}}$ nderungen und Irrtum vorbehalten. **Seite 21** 

**b) Konfiguration des akustischen Alarms**<sup>1)</sup> Einstellen des Verhaltens des integrierten Signalgebers (Werkseinstellung: <0>)

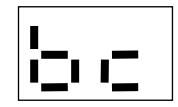

Die Zusatzanzeigen können Alarm- oder Störungsmeldungen zusätzlich akustisch mithilfe des eingebauten Signalgebers anzeigen. Je nach Anwendungsfall kann es erforderlich sein, nur bestimmte Meldungen akustisch zu signalisieren. Zur Einstellung stehen 4 Konfigurationsmöglichkeiten zur Verfügung.

#### **Akustischen Alarm löschen**

Der akustische Alarm wird bei Aufruf des Menüs gelöscht, d.h. unmittelbar nach einer Magnetbetätigung wird der akustische Alarm abgebrochen.

#### Einstellmöglichkeiten

- 0 kein akustischer Alarm
- 1 akustischer Alarm bei jeder Störung
- 2 akustischer Alarm nur bei fehlendem Pegelsignal (Funktionsstörung)
- 3 akustischer Alarm bei Fehlermeldung Er1..Er5 des DLMS Systemgeräts (Alarmauslösung abhängig von der Konfiguration des DLMS Systemgeräts z.B. Alarm bei Über- oder Unterschreiten von eingestellten Pegelwerten oder Nichterreichen des Speisepegels, usw.)
- Beispiel: Die Konfiguration des akustischen Alarms soll auf "3" eingestellt werden

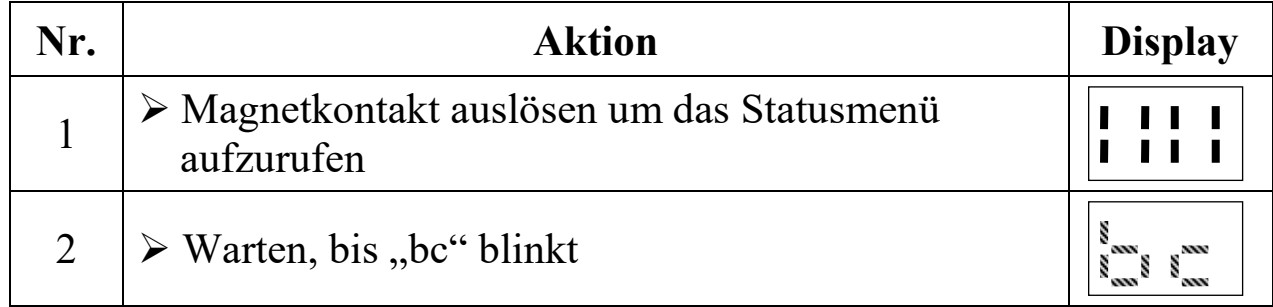

1) ausstattungsabhängig

Alle Markenzeichen sind Eigentum der betreffenden Hersteller.

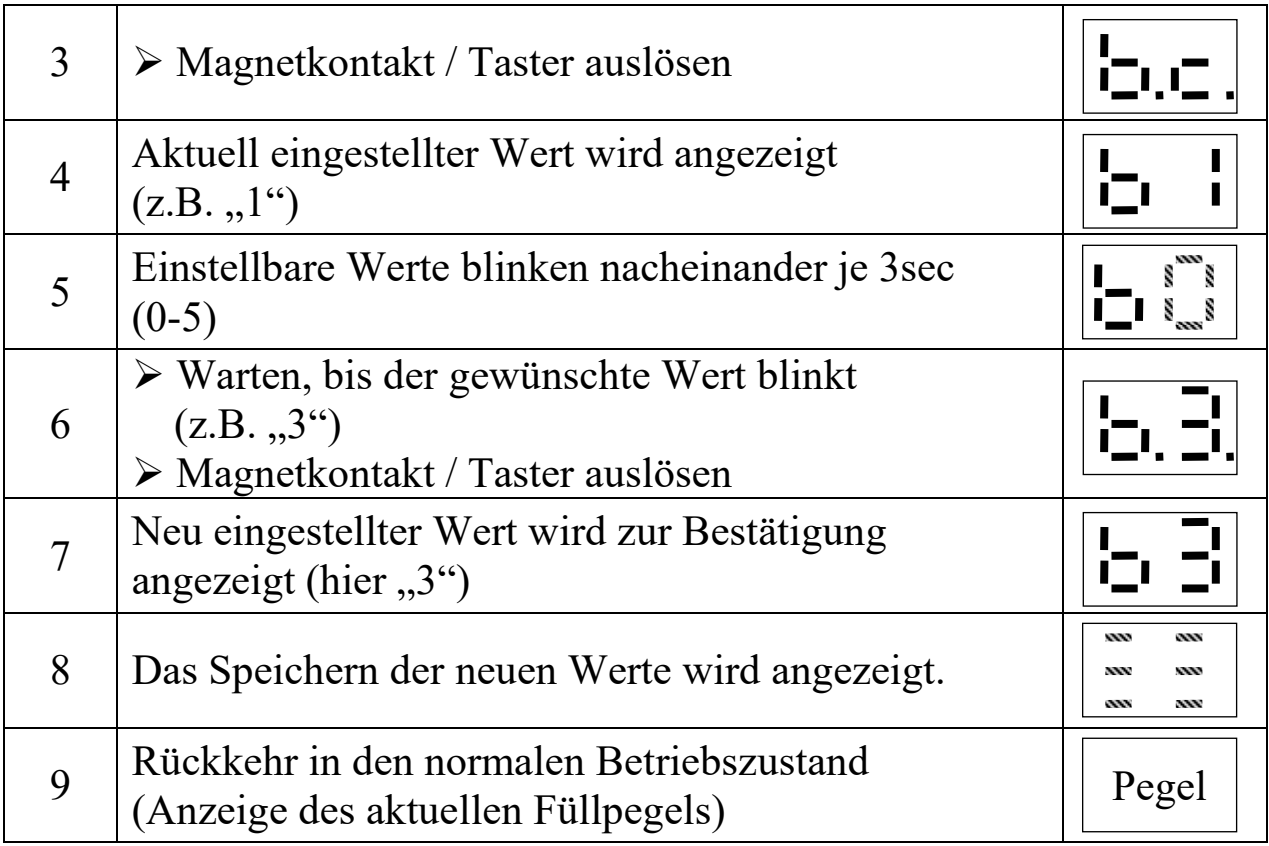

**c)** Displayhelligkeit<sup>1)</sup> Einstellen der Helligkeit des Displays (Werkseinstellung: <5>)

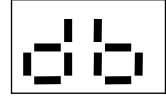

Die Helligkeit der Zusatzanzeigen kann den Umgebungslichtbedingungen angepasst werden. Bei der Einstellung "1" leuchtet die Anzeige schwach, bei "5" mit maximaler Helligkeit.

Die Anzeige "groß" verfügt zusätzlich über die Einstellung "6", bei dieser Einstellung wird die Displayhelligkeit automatisch den Umgebungslichtverhältnissen angepasst.

Beispiel: Die Helligkeit des Displays soll auf "3" eingestellt werden

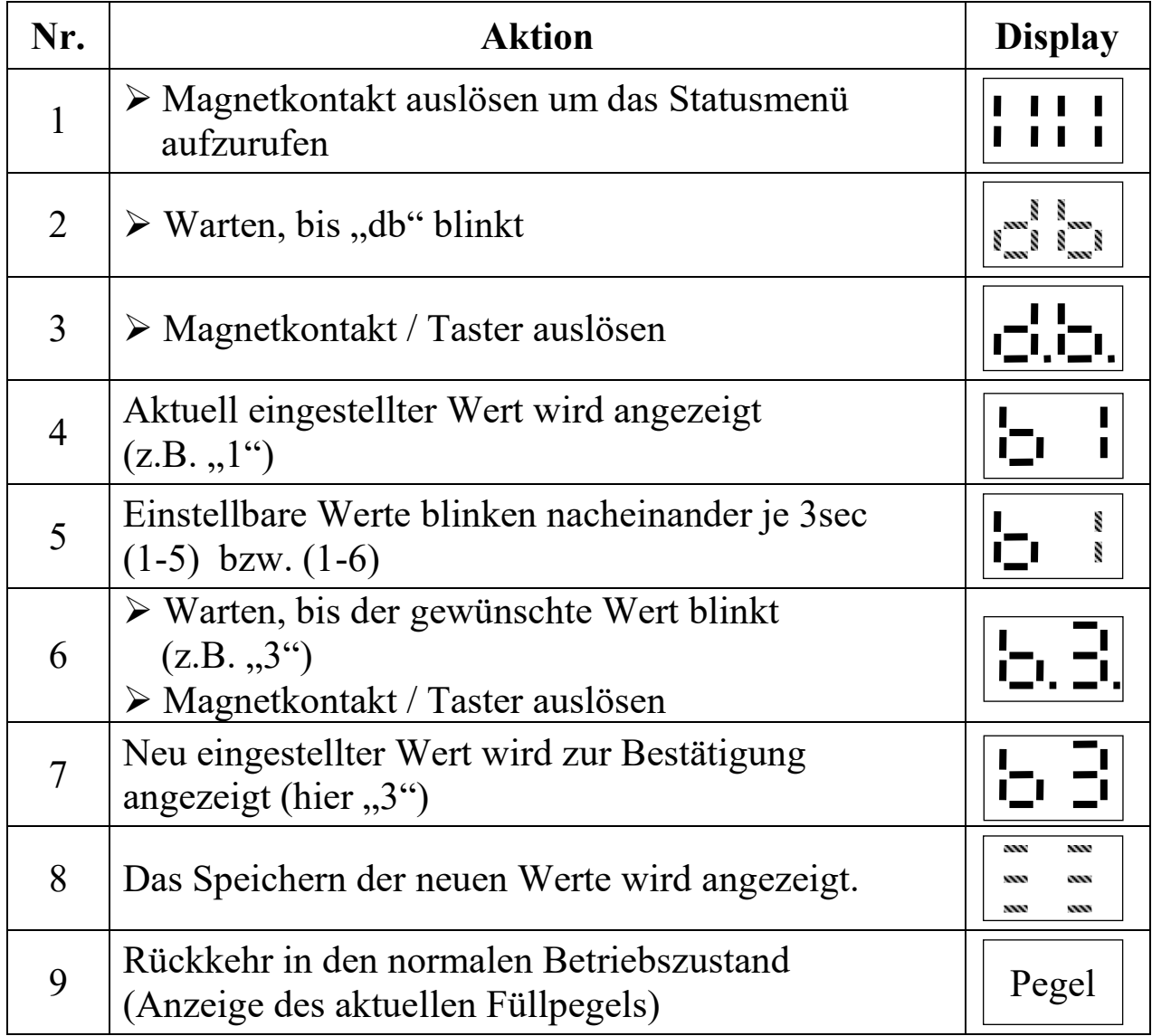

1) ausstattungsabhängig

Alle Markenzeichen sind Eigentum der betreffenden Hersteller.

### d) BCD-Eingang<sup>1)</sup>

Einstellen der Funktionalität des BCD-Eingangs (Werkseinstellung: <0>)

Die Zusatzanzeigen können die digital codierte Pegelinformation in nicht invertierter oder invertierter Form einlesen.

Zur korrekten Anzeige des Pegels muss die Konfiguration des BCD-Eingangs der Zusatzanzeige mit der Konfiguration des BCD-Ausgangs des DLMS Systemgerätes übereinstimmen.

### Einstellmöglichkeiten

- 0 Eingang des Pegelstandes (nicht invertiert)
- 1 Eingang des Pegelstandes (invertiert)

### Tabelle

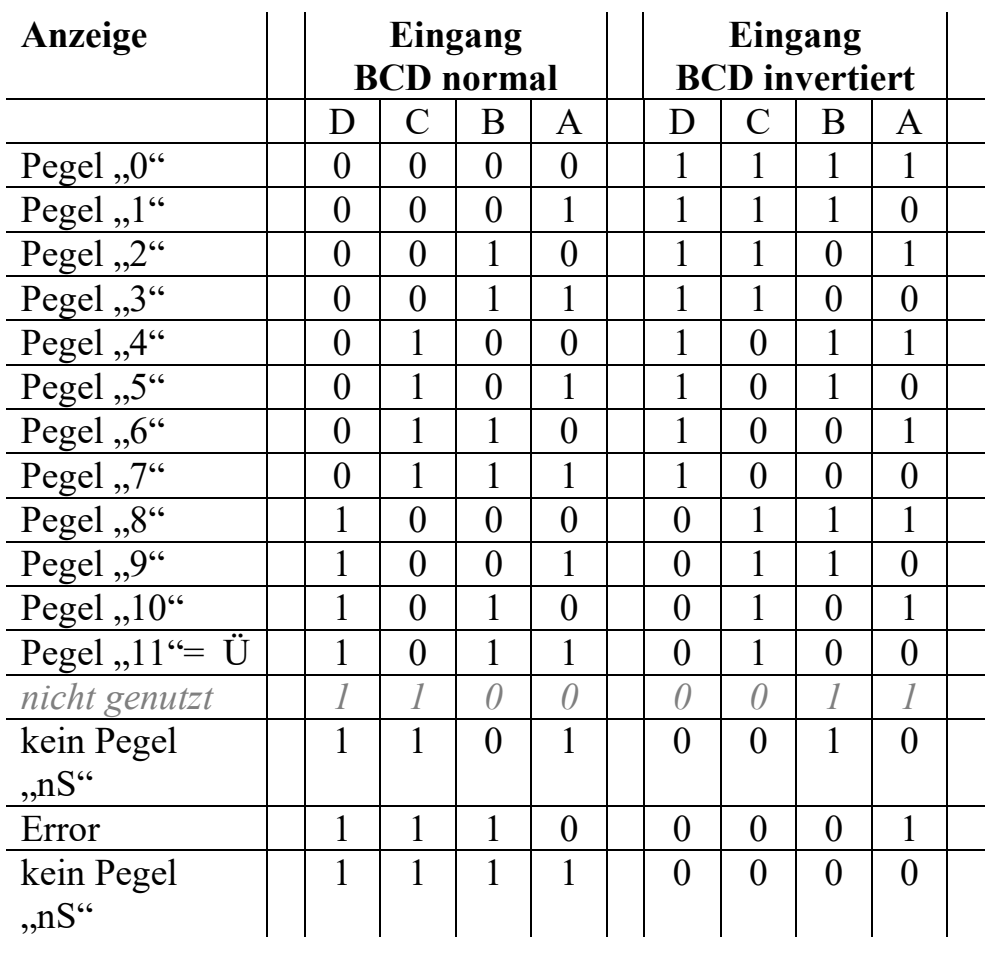

1) ausstattungsabhängig

Alle Markenzeichen sind Eigentum der betreffenden Hersteller.<br>2018.2 © tne-systeme UG (haftungsbeschränkt) Änderungen und Irrtum vorbehalten. 2018.2  $\circ$  tne-systeme UG (haftungsbeschränkt) Änderungen und Irrtum vorbehalten. Seite 25

Beispiel: Die BCD-Ausgabefunktion soll auf "1" gesetzt werden.

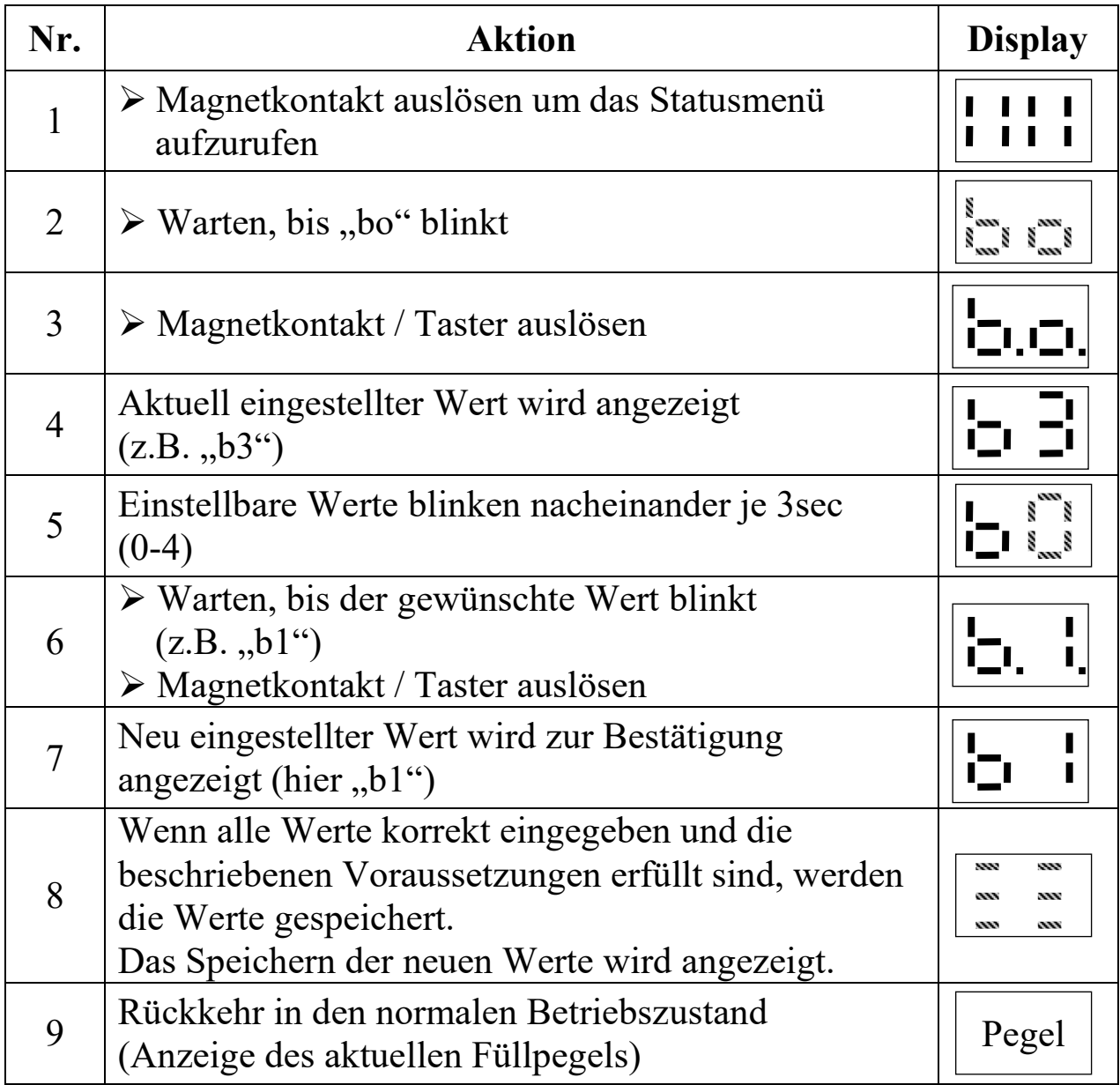

1) ausstattungsabhängig Alle Markenzeichen sind Eigentum der betreffenden Hersteller.<br>2018.2 © tne-systeme UG (haftungsbeschränkt) Änderungen und Irrtum vorbehalten. 2018.2 © tne-systeme UG (haftungsbeschränkt) Änderungen und Irrtum vorbehalten. Seite 26

# **Fehlerbehebung**

Besuchen Sie unsere Homepage für aktuellste Informationen. Sie finden uns im Internet unter

www.zisternensteuerung.de und www.tne-systeme.de

### **Technische Daten & Entsorgungshinweise**

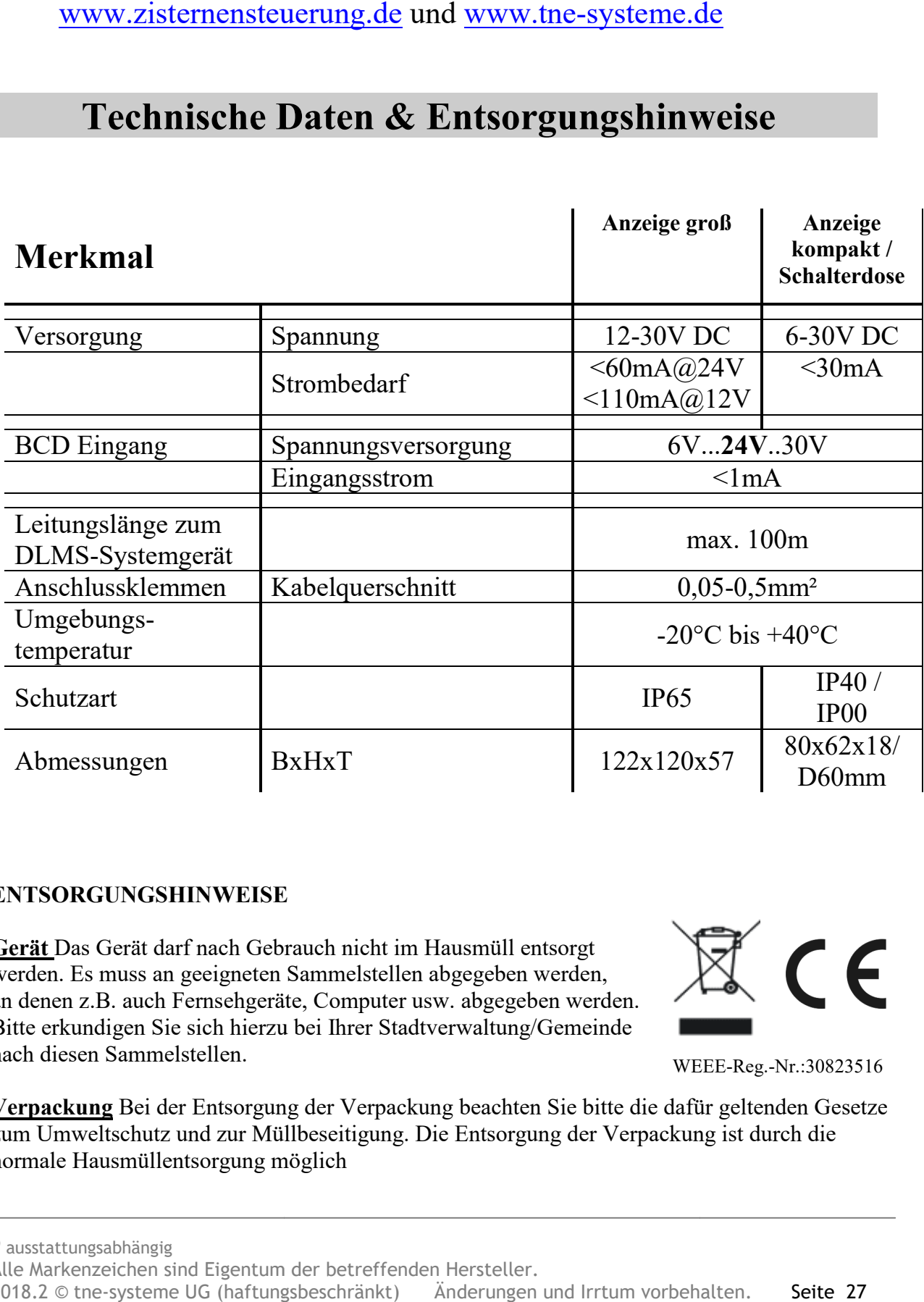

#### **ENTSORGUNGSHINWEISE**

**Gerät** Das Gerät darf nach Gebrauch nicht im Hausmüll entsorgt werden. Es muss an geeigneten Sammelstellen abgegeben werden, an denen z.B. auch Fernsehgeräte, Computer usw. abgegeben werden. Bitte erkundigen Sie sich hierzu bei Ihrer Stadtverwaltung/Gemeinde nach diesen Sammelstellen.

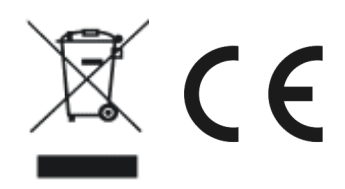

WEEE WEEE-Reg.-Nr.:30823516

**Verpackung** Bei der Entsorgung der Verpackung beachten Sie bitte die dafür geltenden Gesetze zum Umweltschutz und zur Müllbeseitigung. Die Entsorgung der Verpackung ist durch d die normale Hausmüllentsorgung möglich

### **EG Konformitätserklärung**

Für die Produkte

- DLMS Zusatzanzeigen
	- $\circ$  Zusatzanzeige ..groß"
	- $\circ$  Zusatzanzeige "kompakt"
	- o Zusatzanzeige "Schalterdose"

erklären wir, dass sie in Konzeption und Bauart sowie in der von uns in Verkehr gebrachten Ausführung den grundlegenden Sicherheits- und Gesundheitsanforderungen der EU-Richtlinie 2014/30/EU vom 26.02.2014 entsprechen. Bei einer nicht mit uns abgestimmten Änderung der Geräte verliert diese Erklärung Ihre Gültigkeit).

Zur Beurteilung der Produkte hinsichtlich der elektromagnetischen Verträglichkeit wurden folgende Normen herangezogen:

- EN 61000-6-3 : 2011-09 Emission
- EN 61000-6-1 : 2007-10 Störfestigkeit

Diese Erklärung wird verantwortlich für den Hersteller

**tne-systeme UG** (haftungsbeschränkt) Wehrleshalde 38 D-73434 Aalen

abgegeben durch:

Dipl.-Ing. Tibor Niedermayer, Geschäftsführender Gesellschafter

Aalen, 22.03.2019

T. Niederny